# DYNAUDIO

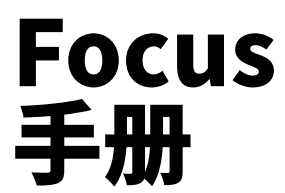

- [简介](#page-4-0)
- [了解您的 Focus 音响](#page-5-0)
- [Focus 音响开箱](#page-8-0)
- [安装和摆放 Focus 音响](#page-9-0)
- [安装 Focus 10 音响](#page-9-1)
- [安装 Focus 30 和 Focus 50 音响](#page-10-0)
- [摆放 Focus 音响](#page-11-0)
- [打开和连接 Focus 音响](#page-14-0)
- [Wi-Fi 网络连接](#page-15-0)
- [播放模式下的 Dynaudio Set-up and Control 应用程序](#page-15-1)
- [蓝牙连接](#page-15-2)
- [WiSA 连接](#page-16-0)
- [有线音频源连接](#page-17-0)
- [重低音喇叭连接](#page-18-0)
- [同轴输出连接](#page-18-1)
- [使用和控制 Focus 音响](#page-19-0)
- [音响启用和待机](#page-19-1)
- [通过流媒体服务播放音频](#page-19-2)
- [指示灯颜色](#page-21-0)
- [前网罩](#page-22-0)
- [Dynaudio Set-up and Control 应用程序与网络音频和蓝牙音频](#page-22-1)
- [Dynaudio Set-up and Control 应用程序与互联网广播电台](#page-22-2)
- [Dynaudio Set-up and Control 应用程序与 WiSA 音频](#page-23-0)
- [Dynaudio Set-up and Control 应用程序与有线音频](#page-24-0)
- [使用 Focus 遥控器](#page-24-1)
- [自定义 Focus 音响设置](#page-27-0)
- [基本设置](#page-29-0)
- [高级设置](#page-30-0)
- [重低音喇叭设置](#page-31-0)
- [连接](#page-31-1)
- [常规设置](#page-31-2)
- [连接模式、重置与更新](#page-33-0)
- [将音响连接到不同的 Wi-Fi 网络](#page-33-1)
- [删除整个音响蓝牙配对设备存储存储器](#page-33-2)
- [重新建立主副音响之间的无线连接](#page-33-3)
- [用替换品替换现有副音响](#page-33-4)
- [将 Focus 音响重置为出厂默认状态](#page-33-5)
- [重新连接遥控器](#page-34-0)
- Firmware Updates (固件更新)
- [保养 Focus 音响](#page-35-0)
- [煲机](#page-35-1)
- [维护](#page-35-2)
- [保修](#page-35-3)

# <span id="page-4-0"></span>简介

# 欢迎,非常感谢您选择我们为您放送音乐。

早在 1977 年,丹拿创始人 Wilfried Ehrenholz 由于对自己一直使用的高保真音响不满意,于是便自行制作音 响,由此开始书写丹拿的传奇故事:在改装的现成音响箱体中安装其他公司生产的驱动单元,并将各类系统 与自己的交叉设计融为一体。

尽管如此, Wilfried 仍不满意。

他开始意识到,只有亲手设计和制造尽可能多的组件,才能获得自己渴望的音响性能。众所周知,有时只有 一种方法可以让自己满意:自己动手。

您的全新丹拿音响与 Wilfried 承诺保持对所有重要组件、设计、工程和制造的控制有着直接联系。

为此,在当今相互关联且充斥着换牌工程的商业世界中,丹拿成了一个非常与众不同的组织。

本丹拿用户手册将帮助您实现音响的最佳效果,并提供所需的全部指导。尽管如此,如果您还有其他疑问, 也可通[过丹拿网站](https://dynaudio.com/)获取广泛支持和常见问题解答资源。

# 警告!

# 高声压级

长时间聆听高声压级会损害听力。

# 警告!

# 地板钉

部分丹拿音响和音响支架配有地板钉。如果处理不当,地板钉可能会造成人身伤害或容易损坏表面。

# 警告!

# 支架上的音响

安装在地板支架上的音响始终应按照支架随附的说明,使用螺钉固定在支架顶板上。安装在支架上的音响如 果没有顶板紧固措施,可能会有掉落风险,从而导致受损或造成人身伤害。

# 注意

为保持音响的长期美观,应避免将其摆放在过热、过冷或潮湿的地方。同样,阳光直射或过多的人造光 会影响音响箱体上所用天然木质贴面的颜色。

# <span id="page-5-0"></span>了解您的 Focus 音响

丹拿 Focus 系列提供三款高性能有源无线流式传输立体声音响系统:Focus 10、Focus 30 及 Focus 50。 Focus 10 适合安装在支架、家具、架子或墙壁托架上。 Focus 30 和 Focus 50 为配有集成支脚的落地式音响。 这三款 Focus 系统均能播放来自各种流媒体和音频源的音频。

- 音频流可以通过 Wi-Fi、有线网络、蓝牙或 WiSA 连接播放。
- 传统的有线音频源可以通过数字光纤同轴电缆或模拟 RCA 唱机输入插口接入。 每对 Focus 音响的构成如下:
- 带有有线连接插座的\_\_主\_\_音响,以及
- \_\_副\_\_音响。

主副音响在安装时会通过无线方式自动相互连接。主副音响均需连接电源。

# 注意

WiSA ("无线音响和音频")是一种多声道无线音频播送技术,它使音频源能够将多达 8 声道的高分辨 ——<br>率音频(最高 24 位 / 96 kHz)同时播送给兼容的有源音响。

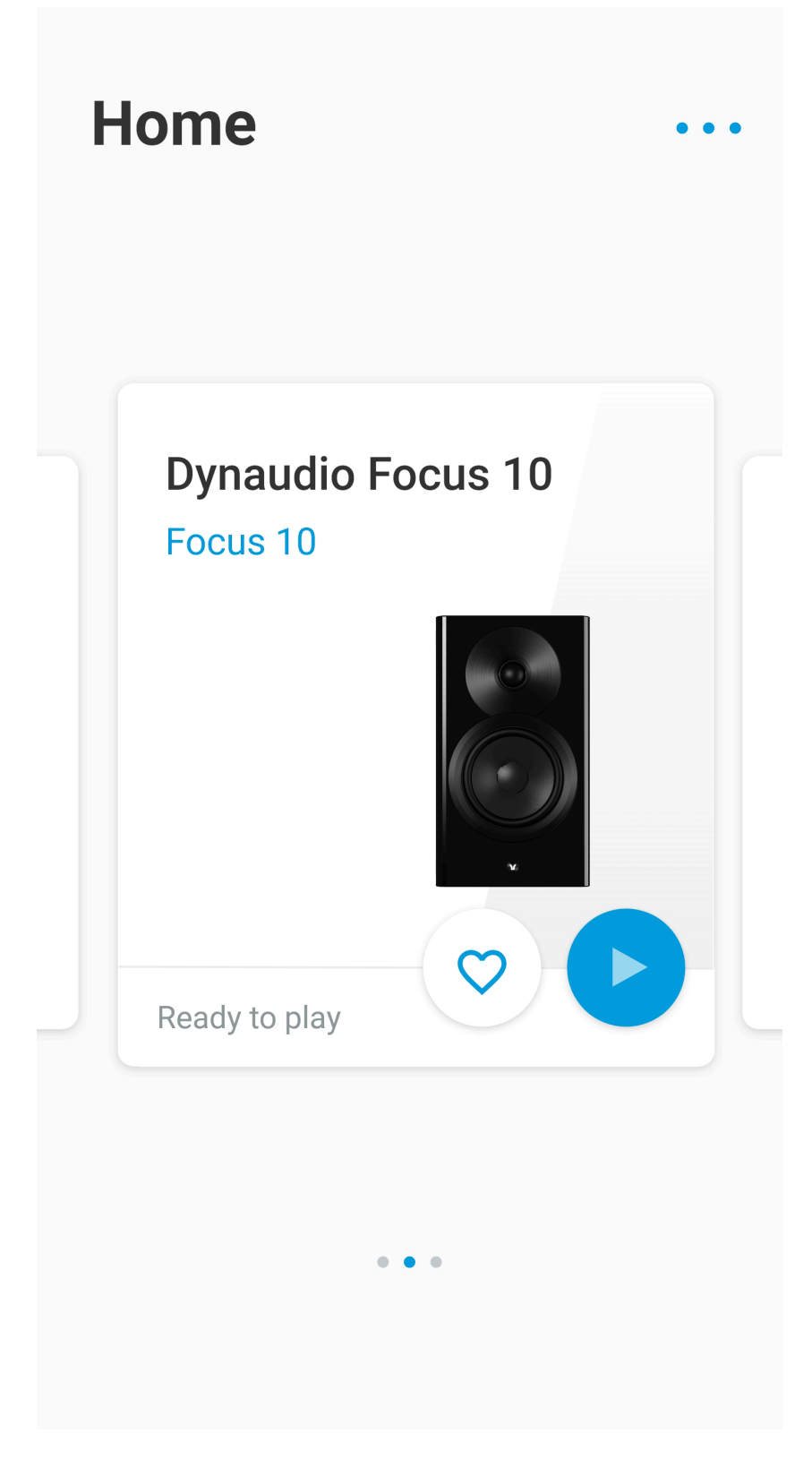

图示:Set-up and Control 应用程序:主页面

Focus 音响通过 \_\_Dynaudio Set-up and Control 应用程序\_\_进行设置,该应用程序提供 iOS 版和 Android 版,分别可从 Apple App Store 和 Google Play Store 下载。

- iOS 版 Dynaudio Set-up and Control 应用程序要求 iOS 系统达到 11.0 版或更高版本。
- Android 版 Dynaudio Set-up and Control 应用程序要求 Android 系统达到 5.0 版或更高版本。

如果您尚未下载并安装 Dynaudio Set-up and Control 应用程序,请完成下载和安装,以便设置您的 Focus 音响。

除了使用 Dynaudio Set-up and Control 应用程序,您还可以使用随附的蓝牙遥控器控制 Focus 音响。

# Focus 音响开箱

<span id="page-8-0"></span>▪ Focus 音响开箱时要小心谨慎。 请特别注意不要触碰中低音驱动单元音盆。

Focus 音响的高音喇叭圆顶上装有磁吸式保护帽。\_\_使用音响前必须先取下保护帽。\_\_但我们建议您在完成 音响安装之前让它们留在原处。

装运时,前网罩单独包装,未安装在 Focus 音响上。

网罩通过磁铁固定在音响前面板上,只需放置到位即可。高音喇叭保护帽取下后才能安装网罩。

# 注意

Focus 音响配有适合相应销售区域的电源线。如需其他电源线,请联系您的丹拿零售商或分销商。

### 注意

我们建议您保留 Focus 包装以备将来使用。如果无法保留,请妥善处理包装,确保可回收部分得到适当 分拣。

# <span id="page-9-0"></span>安装和摆放 Focus 音响

丹拿十分注重音响应能顺应您的居家环境和生活方式,而非与之相悖。因此,Focus 音响没有任何不寻常的 室内摆放要求。尽管如此,每个听音室均有自身的声学特点和独特装潢,因此总有一些选择有助于确保音响 发挥其最佳性能。

# 不妨尝试调整音响的摆放位置,然后仔细聆听,直到您的耳朵感到满意。

# <span id="page-9-1"></span>安装 Focus 10 音响

Focus 10 音响主要适合安装在音响支架上,但也可放置在架子或家具上。尽管如此,使用音响支架既能提供 最佳性能,也能实现最大的摆放灵活性。此外,音响支架还可将音响放置在正确的高度上(聆听时约为头高 的位置)。

如果您仍想把音响安装在架子或家具上,则需注意以下事项:

- 将音响安装在架子或家具上会给调整音响位置带来不便。 在确定架子或托架位置之前,请务必阅读["Focus 音响摆放 - 总体布局](#page-12-0)"章节。
- 若在架子或家具上安装音响,由于临近后墙的反射,会导致低音的音量上升以及立体声结像不够集中。
- 音响的摆放高度十分关键。其摆放位置应与聆听时的头高位置基本持平。两台音响应安装在同一高度。

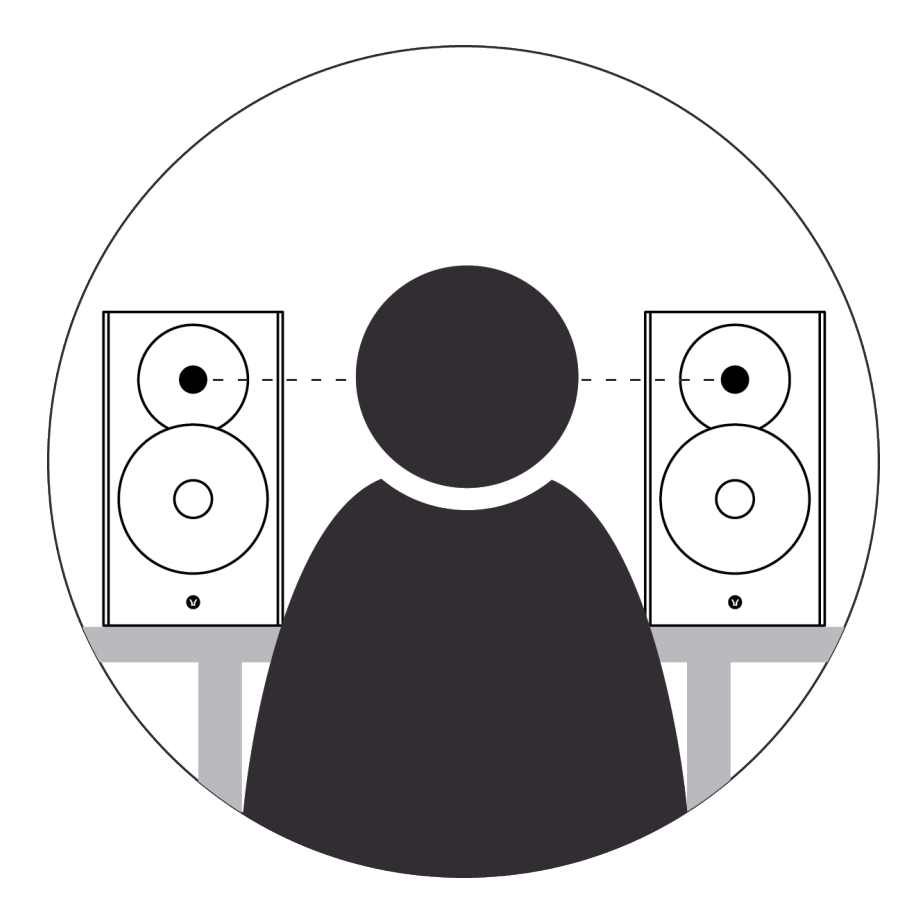

图示:音响位于头高位置

▪ 架子和家具应能轻松支撑音响重量,且兼具刚性和非共振特点。附在墙骨和石膏板墙上的架子基本无法提供足够的 强度或刚度。如果您无法确定墙壁是否适合或您能否安装架子五金件,请咨询合格的专业人员。

▪ 包含大块无支撑面板的家具可能不适合安装音响,因为音响的振动会导致面板共振。 同样,将音响摆放在家具壁龛内也会在音响周围和后方形成共振空气声音,从而影响音色。

### 使用音响支架

我们建议 Focus 10 音响与[丹拿 Stand 20 支架](https://www.dynaudio.com/home-audio/accessories/stand-20)搭配使用。您也可以使用其他制造商生产的同尺寸支架。

■ 如果要将 Focus 10 音响与丹拿音响支架搭配使用,请按音响支架随附的组装说明操作。 如不慎遗失组装说明,请[从丹拿网站的支持版块](https://www.dynaudio.com/support)下载。此外还提供支架随附支脚的使用说明。

如果要使用其他制造商生产的音响支架,请按随附的组装说明操作。

我们始终建议将安装在支架上的音响用螺钉固定在支架顶板上。安装在支架上的音响如果没有顶板紧固措 施,可能会有掉落风险,从而导致受损或造成人身伤害。

# 安装 Focus 30 和 Focus 50 音响

Focus 30 和 Focus 50 音响配有支脚组件,需要将其安装到音响箱体的底面。装好支脚后才能安装音响。

<span id="page-10-0"></span>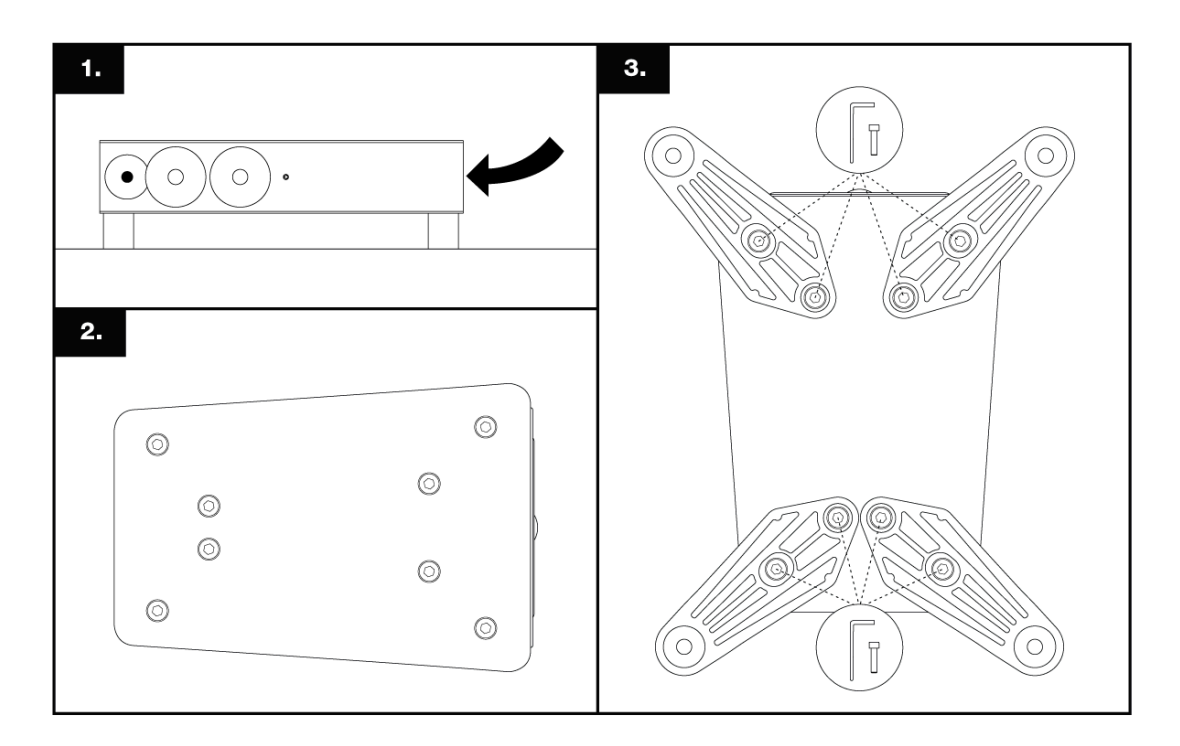

图示:安装音响支脚

每个支脚均用两根随附的螺钉和垫圈,通过随附的内六角扳手固定好。请务必牢牢拧紧螺钉,在调整音响使 之适应支脚时,请加倍小心,以免损坏驱动单元音盆或高音喇叭圆顶。

Focus 30 和 Focus 50 音响还提供了两种地板选件:地板钉和橡胶支脚。

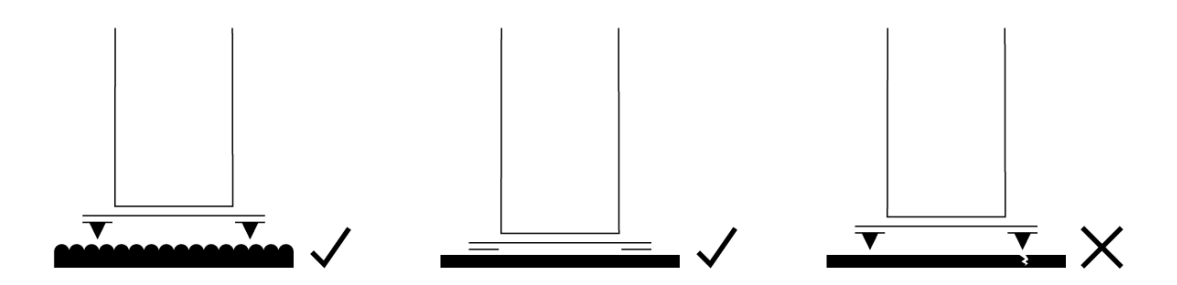

图示:地板钉和橡胶支脚

地板钉适用于地毯。它们会穿透地毯并稳定在下方的地板表面上,从而为音响或支架提供牢固的基础。使用 地板钉时,请确保地板钉长度足以使音响或支架的底部远离地毯。

此外,也可将地板钉用在未铺设地毯的地板上,并将金属圆形物(如硬币)放在地板钉尖和地板之间。在此 情况下,应尽可能缩短伸出音响或支架下方的地板钉长度。

在无遮挡的木地板或瓷砖地板上使用音响或支架时,应该采用橡胶支脚。务必尽可能缩短伸出音响或支架下 方的支脚调节长度。

应调整地板钉或橡胶支脚,使音响或支架保持竖直且不晃动。

- 安装地板钉或移动装有地板钉的音响或支架时,请务必小心。
- <span id="page-11-0"></span>■ 切勿倾斜装有地板钉或橡胶支脚的音响或支架,以免整个重量压在一两个地板钉或支脚上。

# 摆放 Focus 音响

# 注意

Focus 主副音响均需连接电源。因此,在选择音响摆放位置时,首先考虑的是要靠近电源插座。

<span id="page-12-0"></span>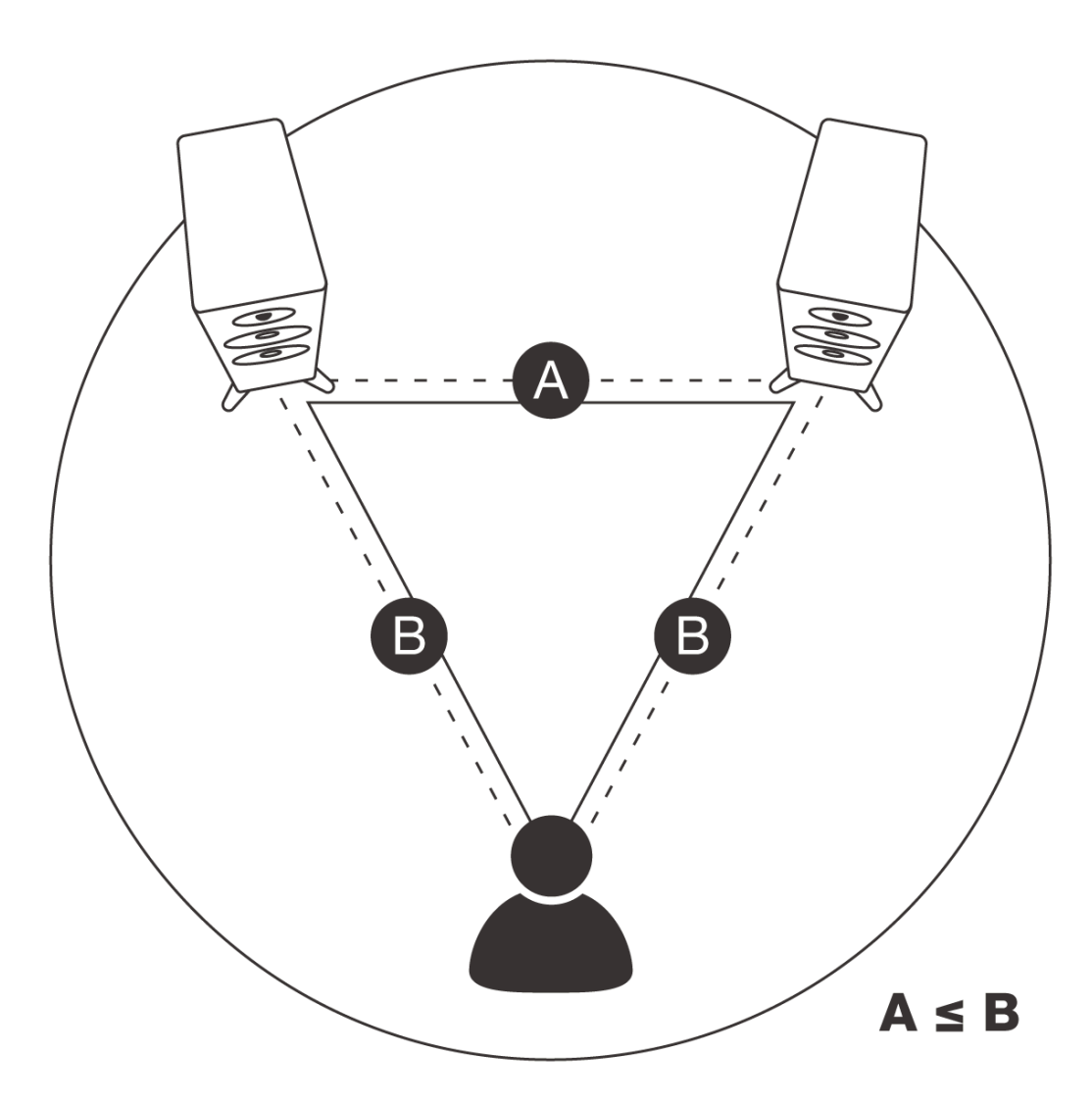

图示:音响摆放

# Focus 音响最好沿着听音室的一面墙放置,间距为 2 米到 4 米。

- 如果音响靠得过近,立体声声像则会缺乏层次。
- 如果音响相距过远,立体声声像的中心焦点又可能较弱。

音响与聆听区域的距离应与音响间的距离相似或略大。聆听区域越靠近音响,两台音响的距离便可越小。留 意立体声声像有助于决定最佳音响摆放位置。

不必让音响朝向聆听位置,但若将其朝向聆听位置,您可能会发现中央聆听位置上的立体声声像焦点更密 集。

#### Focus 音响摆放 – 室内效果

每台音响不仅会向前也会向侧面发射声能;尤其是在较低频率下,还会向后发射声能。因此,房间边界所产 生的反射会干扰音响的前向辐射。当音响的摆放位置过于靠近房间边界时,性能便会受到影响。

而即便使音响远离房间边界,这些边界的材料和声学特性仍会影响音色。请尽量确保每台音响的周围环境均

有相似的声学特性。例如,厚重的窗帘和光秃的墙壁便有不同的声学特性。

此外,所有音响的音色还会受到听音室内家具和其他大型物体的影响,而其结构和墙面涂料的材料也会影响 音色。例如,带有少量家具和坚硬墙壁表面的大房间可形成洪亮且充盈的声音,而装有地毯、窗帘和软质家 具的房间则会形成更为集中但生气不足的声音。

# 丹拿音响在摆放位置尽可能远离任何墙壁时均能提供最佳性能。

理想情况下,每台音响与任意墙壁之间的距离至少应达到 50 厘米。

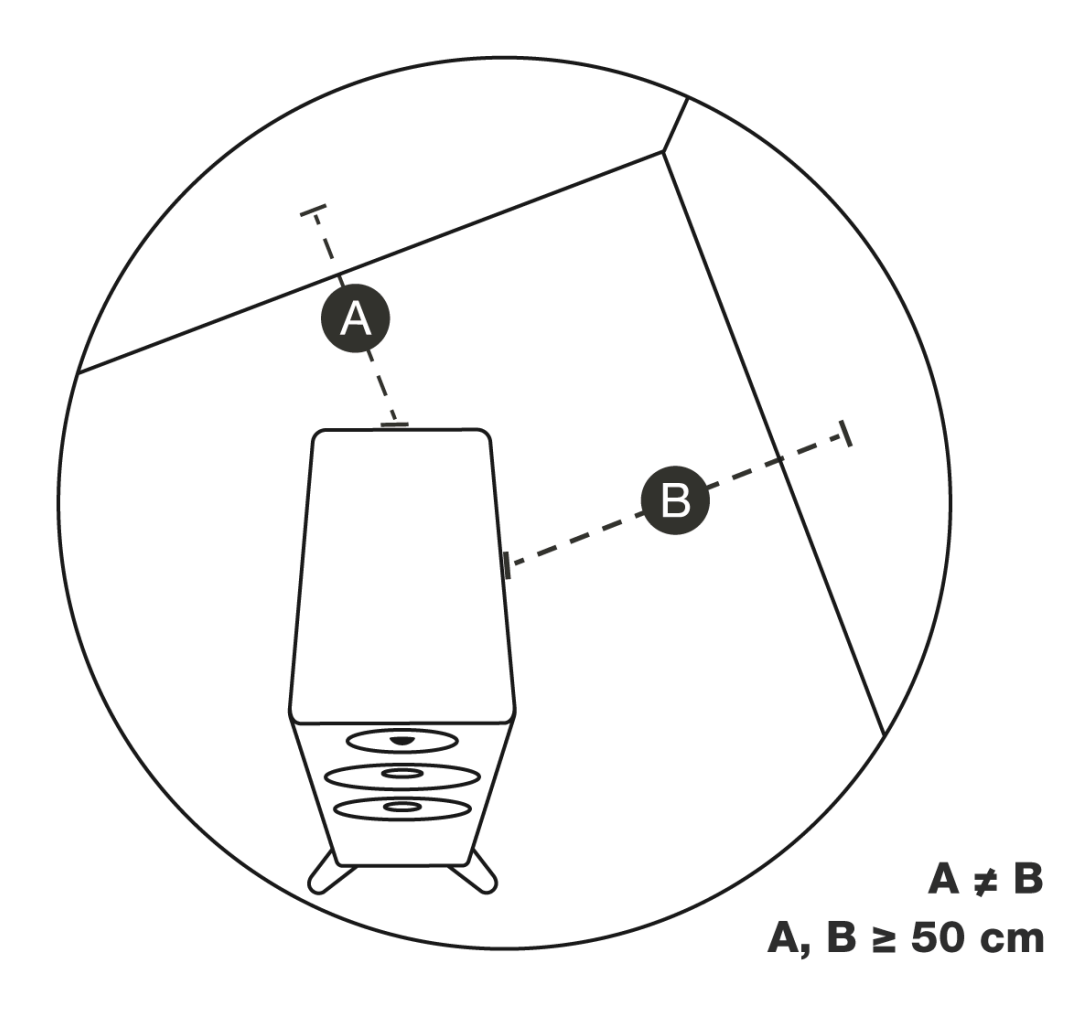

图示:房间边界

# 打开和连接 Focus 音响

<span id="page-14-1"></span><span id="page-14-0"></span>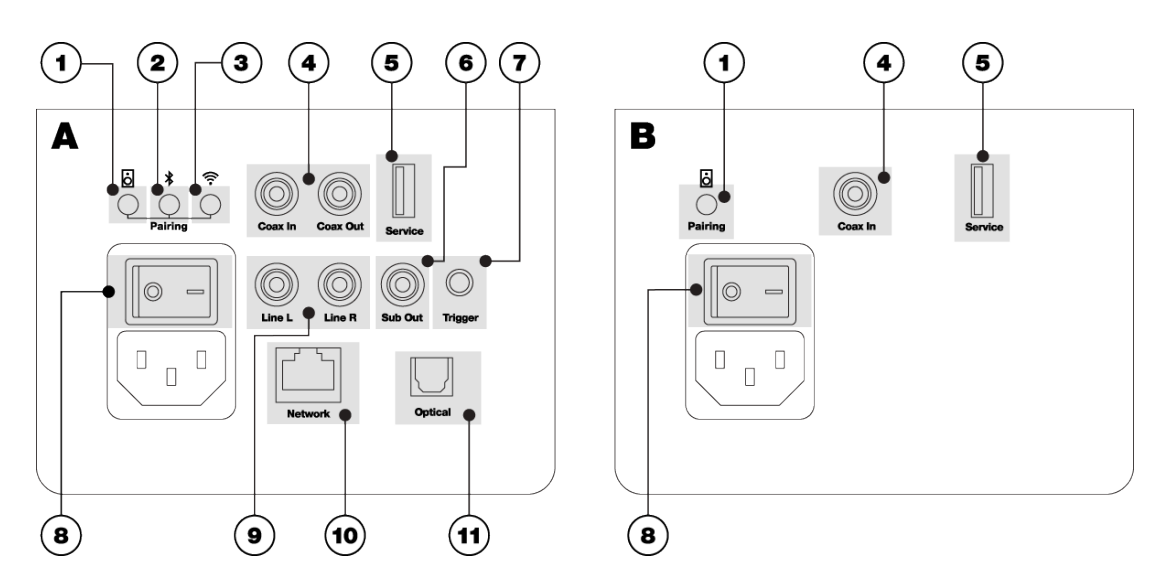

图示:Focus 音响插座

# 注意

\_\_打开 Focus 音响之前,请在您的 iOS 或 Android 设备上下载并安装 Dynaudio Set-up and Control 应用 程序。\_\_您的 iOS 或 Android 设备应连接到要与 Focus 音响一起使用的 Wi-Fi 网络。

- 安装并摆放好 Focus 音响后,您可以使用随附的电源线将音响连接到电源,然后打开音响。参见图示: Focus 音响 [插座和按钮](#page-14-1)。主副音响均须打开。
- 在打开音响的同时,将随附的电池装入 Focus 遥控器。遥控器的后面板是用磁力固定的,可以滑开。

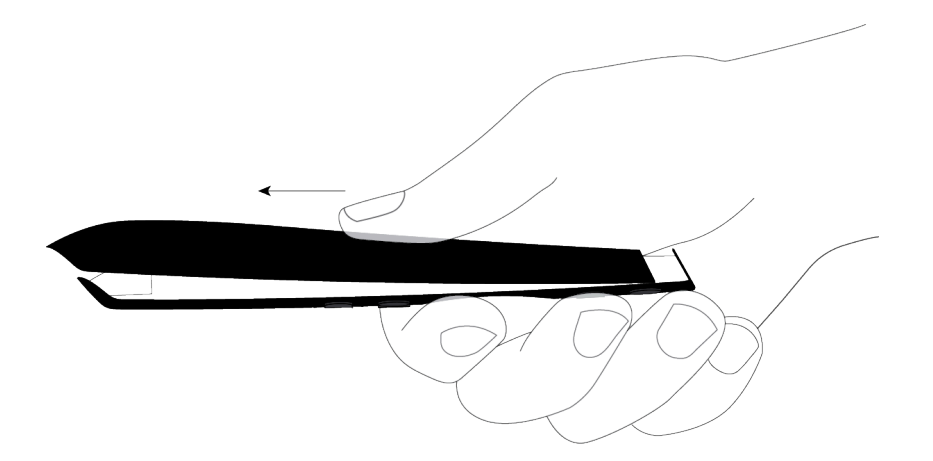

图示:遥控器:电池放置

装好电池后,遥控器指示灯会闪烁绿光,同时自动与 Focus 音响配对。

# 注意

遥控器配对成功后,音响会发出确认音。

注意:

Focus 音响前面板指示灯的各种颜色和发光模式的含义详见本手册"使用和控制 Focus 音响"章节。

# <span id="page-15-0"></span>Wi-Fi 网络连接

首次开机时,Focus 音响的前面板指示灯会在音响启动时亮起白灯。主音响会自动与副音响进行无线连接, 片刻后,前面板指示灯会闪烁白光,表示进入 Wi-Fi 连接模式。

# 注意

如果 Focus 音响以前使用过, 则可能需要手动启动 Wi-Fi 连接模式。

要手动启动 Wi-Fi 连接模式,请长按主音响后面板上的 Wi-Fi 按钮三秒钟。参见图示: Focus 音响插座和按 [钮](#page-14-1)。

以前使用过的丹拿 Focus 音响还可能在存储器中存储了已配对的蓝牙设备。如需了解如何清除蓝牙设备存储 器,请参阅本手册"连接模式、重置与更新"章节。

- 1. Focus 音响进入 Wi-Fi 连接模式后,打开 Dynaudio Set-up and Control 应用程序,然后点击主页面上的"…"图 标,启动"Add new speaker" (添加新音响)程序。
- 2. 按照该应用程序中所述的步骤,将丹拿 Focus 音响连接到 Wi-Fi 网络并将音响添加到应用程序。主副音响指示灯会 缓慢跳动白光,表示它们可以通过 Wi-Fi 播放。

注意

Focus 音响会在 Wi-Fi 连接模式下等待 15 分钟,如果没有连接网络,它们将在这段时间结束后自动恢复未 连接模式。主副音响指示灯会缓慢跳动黄光,表示它们可以在没有 Wi-Fi 的情况下播放。

# <span id="page-15-1"></span>播放模式下的 Dynaudio Set-up and Control 应用程序

Focus 音响连接到 Wi-Fi 网络和互联网后,您可以在 Dynaudio Set-up and Control 应用程序中探索它们的功 能,并开始通过相应的应用程序尽情享受您喜爱的所有互联网广播电台和音乐流媒体服务。

您还可以通过 AirPlay、Google Cast、Roon 以及兼容的流媒体或 UPnP 音频播放应用程序播放音频文件或音 频流。

"使用和控制 Focus 音响"章节详细介绍了选择和播放音频流和音频源的各种方法。

# 注意

Focus 音响不仅可以通过 Wi-Fi 连接到家庭网络和互联网,还可可以通过线缆连接到网络路由器。您可以使 用一根标准以太网线缆从主音响后面板网络插座连接到路由器或网络交换机上的空闲网络插座。参见[图](#page-14-1) [示:Focus 音响插座和按钮](#page-14-1)。

您可能需要关闭并重新打开 Focus 主音响,从而建立有线网络连接。

# <span id="page-15-2"></span>蓝牙连接

Focus 音响可以与智能手机、平板电脑和电脑等蓝牙设备配对,然后播放来自这些设备的音频。

要将蓝牙设备与 Focus 音响配对,必须将音响切换到蓝牙配对模式。

- 1. 长按(二选一):
- 主音响后面板上的 Bluetooth(蓝牙)按钮三秒钟
- Focus 遥控器上的 Bluetooth (蓝牙) 按钮三秒钟。

两台音响上的指示灯均会闪烁蓝光,表示进入蓝牙配对模式。

- 1. 立即在移动设备上打开蓝牙设置页面,确定 Focus 音响是否可以进行连接。
- 2. 选择音响。片刻后,它们将与蓝牙设备进行配对和连接。

Focus 音响与蓝牙设备配对并连接后,即可通过任何兼容的音频应用程序播放音频。

如果\_没有\_自动开始播放,您可以在 Focus 遥控器上使用"蓝牙"按钮选择蓝牙功能。

Focus 遥控器上的"播放/暂停"、"下一曲"和"上一曲"按钮也能控制蓝牙设备的播放。

# 注意

只要已连接的蓝牙设备处于开机状态并留在音响的蓝牙范围内,该蓝牙设备就会保持连接状态,但下列 情况除外:

- 更改音响的输入源;或者
- 音响切换到待机模式。

如果已连接的蓝牙设备离开蓝牙范围或处于关闭状态,该设备将与音响断开连接。当该蓝牙设备回到蓝牙范 围内或重新打开后,它会尝试重新连接到音响。

- 您可以从以下途径断开已连接的蓝牙设备:
- 该设备的蓝牙设置页面;或者
- Dynaudio Set-up and Control 应用程序的"Speaker Settings" (音响设置) 菜单。

#### 注意

Focus 音响至多可以同时与 10 台蓝牙设备配对,但一次只能连接到 一 台蓝牙设备并从中播放音频。

如果配对了第11台设备,则不活跃时间最长的设备将从音响的蓝牙存储器中删除。

#### 注意

Focus 音响会在蓝牙配对模式下等待五分钟,如果没有设备配对,它们将在这段时间结束后自动恢复正常 模式。

# 注意

已连接的蓝牙设备开始播放音频后,Focus 蓝牙输入不能自动选择。必须使用 Dynaudio Set-up and Control 应用程序或 Focus 遥控器手动选择蓝牙输入。

# <span id="page-16-0"></span>WiSA 连接

WiSA ("无线音响和音频")是一种多声道无线音频播送技术,它使音频源能够将多达八声道的高分辨率音 频(最高 24 位 / 96 kHz)同时播送给兼容的有源音响。

Focus 音响可以播放来自 WiSA 兼容音频源的音频, 例如:

- 配备相应功能的电视机;
- 高保真前置放大器或流媒体播放机;
- 游戏机;或者
- 独立 WiSA 发射器。

配备 WiSA 功能的音频源将有自己的屏幕设置菜单或基于应用程序的设置菜单,您需要打开并使用这些菜单 来连接 Focus 音响。

- 确保丹拿 Focus 音响已打开。
- 打开 WiSA 源设备的屏幕设置菜单,或者启动其应用程序。
- 按照添加和连接新音响所需的步骤进行操作。 您可能需要指定丹拿 Focus 音响的角色(左音响、右音响、中置音响等)和声道(左声道或右声道)。

通过 WiSA 连接音响后,您可以使用 Focus 遥控器上的 WiSA 按钮,或在 Set-up and Control 应用程序中选择 WiSA 输入,将源设备上播放的音频流式传输给它们。

# 注意

Focus 遥控器不能用来控制 WiSA 音频流的"播放/暂停"、"下一曲"和"上一曲"功能。

# 有线音频源连接

Focus 音响可以播放来自各种传统音频源的音频, 例如:

- <span id="page-17-0"></span>▪ 电视机;
- CD 播放机;
- 游戏机;以及
- 前置放大器

但需通过下列有线连接方式连接到主音响的后面板插座:

- 数字光纤 (TOSLINK);
- 数字同轴 (S/PDIF); 以及
- 立体声唱机模拟线路输入插座

参[见图示:Focus 音响插座](#page-14-1)

- 如果要播放的音频来自\_\_带有模拟立体声输出的前置放大器或 CD 播放机\_\_,请用一根立体声唱机线缆从源设备的 输出插座连接到 Focus 音响的模拟线路输入插座("Line L" (左线路) 和"Line R" (右线路))。
- 如果要播放的音频来自 带有光纤数字输出的 CD 播放机、电视机或游戏机 ,请用一根数字光缆 (TOSLIK) 从源设 备的输出插座连接到 Focus 音响的数字光纤输入插座("Optical"(光纤))。
- 如果要播放的音频来自 \_ 带有同轴数字输出的 CD 播放机、电视机或游戏机\_\_,请用一根唱机线缆从源设备的输出 插座连接到 Focus 音响的数字同轴输入插座("Coax In"(同轴输入))。

# 注意

务必使用优质音频线缆连接 Focus 音响。丹拿零售商能为您提供关于线缆选择的建议。

# 注意

Focus 音响后面板上标有"Service" (维修) 的 USB 插座仅供维修和故障诊断使用, 不能用作音频输 入。

传统有线音频源连接到 Focus 音响后,您可以通过以下方式选择它们:

- Focus 遥控器上的按钮;或者
- 在 Set-up and Control 应用程序中选择输入。请参阅"使用和控制 Focus 音响"章节。

#### 注意

Focus 遥控器不能用来控制有线音频源的"播放/暂停"、"下一曲"和"上一曲"功能。

# <span id="page-18-0"></span>重低音喇叭连接

您可以将有源重低音喇叭连接到 Focus 音响,从而增强音响的低频性能。我们建议使[用丹拿产品](https://www.dynaudio.com/home-audio/sub),但也可以 使用其他制造商生产的重低音喇叭。

- 1. 要在 Focus 音响上使用重低音喇叭,请用一根唱机线缆从 Focus 主音响上的"Subwoofer" (重低音喇叭)输出插 座连接到重低音喇叭的线路输入插座。重低音喇叭输出插座的位置请参[见图示:Focus 音响插座](#page-14-1)。
- 2. 打开 Dynaudio Set-up and Control 应用程序。
- 3. 在设置菜单中选择"Advanced Settings" (高级设置)
- 4. 打开高通滤波器。 高通滤波器可降低 Focus 音响的低音输出,使音响能够与重低音喇叭配合工作。
- 5. 请阅读重低音喇叭用户手册,了解如何调整其控制装置。如果重低音喇叭具有可变的低通滤波器频率,请将其设置 为 80 Hz。
- 6. 使用重低音喇叭的音量控制器为整个系统设置适当的低音音量。通常情况下,最好谨慎设置重低音喇叭音量。如果 您在听音乐时总能感觉到重低音喇叭的声音,则说明其音量可能过大。

#### 注意

Focus 音响配有后面板触发输出,因此能够控制兼容丹拿重低音喇叭的待机模式。

<span id="page-18-1"></span>1. 用一根迷你插孔线缆从 Focus 主音响的"Trigger"(触发)插座连接到丹拿重低音喇叭的"Trigger"(触发)插 座。

然后,重低音喇叭就会模仿 Focus 音响的待机行为。

# 同轴输出连接

Focus 主音响配有同轴数字输出,可用于实现与副音响的其他有线连接。

音响与音响之间的有线连接可提供高达 196 kHz / 24 位的数字音频分辨率。在播放分辨率极高的音频时, 您 不妨利用这一功能。

1. 要连接 Focus 主副音响,请用一根唱机线缆从主音响的"Coax Out" (同轴输出) 插座连接到副音响的"Coax In"(同轴输入)插座。 音响与音响之间的有线连接会自动取代无线连接。这一点可以通过 Set-up and Control 应用程序进行确认: Settings > Speaker Info(设置 > 音响信息)。

同轴输入和输出插座的位置请参[见图示:Focus 音响插座](#page-14-1)。

#### 注意

务必使用优质音频线缆连接 Focus 音响。丹拿零售商能为您提供关于线缆选择的建议。

# <span id="page-19-0"></span>使用和控制 Focus 音响

Focus 音响完成以下操作后:

- 通过 Wi-Fi 或以太网连接到家庭网络;
- 连接到蓝牙音频源;也许还
- 连接到一个或多个有线音频源,

您就可以尽情享受了。

# 音响启用和待机

- <span id="page-19-1"></span>播放来自任何音频源的音频时, Focus 音响都会自动从待机模式切换到开机状态。
- 安静二十分钟后,音响会自动切换回待机模式。
- 此外,按遥控器上的待机按钮或点击 Set-up and Control 应用程序的待机图标,也可使音响手动切换到待机模式。
- 按遥控器上的任何按钮或使用 Set-up and Control 应用程序的待机图标,可使音响从待机模式手动切换到开机状 态。

### 注意

如果想要完全关闭 Focus 音响,而不是让它们处于待机模式,您可以使用后面板上的电源开关。

音响会在关闭时保留所有设置,并在重新打开后再次连接到 Wi-Fi 和任何可用的配对蓝牙设备。

接下来的几个章节介绍了您可以控制和选择在 Focus 音响上播放音频的各种方法,但随着您越来越熟悉音响 以及音响与生活的配合方式,您就会有自己的偏好。方法没有对错之分,您的方法您做主。

# <span id="page-19-2"></span>通过流媒体服务播放音频

您可以利用各种流媒体协议(例如蓝牙、AirPlay 和 ChromeCast),通过各种流媒体服务将音频流式传输给 Focus 音响。

有些流媒体服务可以使用多种流媒体协议,而在任何特定情况下具体使用哪种流媒体协议则由您决定。

下文介绍了音乐流媒体服务及其使用方法。

#### 通过 Roon 进行流式传输

[Roon](https://roonlabs.com/) 是一款订阅式音乐流媒体应用程序,它能够对家用电脑和网络存储设备中存储的所有音乐文件进行搜 索和整合,从而创建一个包含完整元数据的、内容丰富且可搜索的资料库。

### 要在 Focus 音响上使用 Roon,请按以下步骤操作:

- 1. 在台式机、笔记本电脑或移动设备上打开 Roon 应用程序。
- 2. 选择 Focus 音响作为播放区域。

# 通过 Apple AirPlay 2 进行流式传输

[AirPlay](https://www.apple.com/airplay/) 是 Apple 的媒体流式传输技术。任何带有 AirPlay 图标的 Mac OS 或 iOS 应用程序均能将音频流式传 输到连接同一网络的 Focus 音响。

# 要通过 AirPlay 将音频流式传输给 Focus 音响,请按以下步骤操作:

- 1. 打开兼容 AirPlay 的应用程序并开始播放。
- 2. 接下来选择或点击 AirPlay 图标,打开可用 AirPlay 设备列表。

3. 选择 Focus 音响, 然后 AirPlay 音频流会切换到音响。

如有多台 AirPlay 设备可用,您可以选择多台设备在不同房间同时播放。

#### 通过 Google ChromeCast 进行流式传输

[Chromecast](https://store.google.com/product/chromecast) 是 Google 的媒体流式传输技术。任何台式机、笔记本电脑或移动设备上运行的带有 ChromeCast 图标的媒体均能将音频流式传输到连接同一网络的 Focus 音响。

# 要通过 Chromecast 将音频流式传输给 Focus 音响,请按以下步骤操作:

- 1. 打开兼容 Chromecast 的应用程序并开始播放。
- 2. 接下来选择或点击 Chromecast 图标,打开可用 Chromecast 设备列表。
- 3. 选择 Focus 音响, 然后 Chromecast 音频流会切换到音响。

### 注意

如果要从 iOS 设备进行 Chromecast 流式传输, 必须首先通过 Google Home 应用程序建立 Chromecast 连 接。

### 通过 Spotify Connect 进行流式传输

使用手机、平板电脑或电脑作为 Spotify 的遥控器。前往 [spotify.com/connect](https://www.spotify.com/connect/) 了解如何操作。

Spotify Connect 可使 Focus 音响能够播放来自运行 Spotify 应用程序的台式机、笔记本电脑或移动设备的 Spotify 音频流。

# 要在 Focus 音响上播放 Spotify 音频流,请按以下步骤操作:

- 1. 在台式机、笔记本电脑或移动设备上打开 Spotify 应用程序并开始播放音频流。
- 2. 接下来选择或点击 Spotify Connect 图标, 打开可用 Spotify Connect 设备列表。
- 3. 选择 Focus 音响,然后 Spotify 音频流会切换到音响。

# 注意

点击 Set-up and Control 应用程序上的心形图标,可将 Spotify 播放列表添加到当前选定的音响收藏夹。 您最多可为一台音响分配 3 个收藏夹,它们会被分配给遥控器的预设按钮 1、2 和 3。

# 注意

Spotify 软件必须获得以下第三方许可: developer.spotify.com/legal/third-party-licenses/

#### 通过 Tidal 进行流式传输

Tidal Connect 可使 Focus 音响能够播放来自运行 Tidal 应用程序的台式机、笔记本电脑或移动设备的 Tidal 音频流。

# 要在 Focus 音响上播放 Tidal 音频流,请按以下步骤操作:

- 1. 在台式机、笔记本电脑或移动设备上打开 Tidal 应用程序并开始播放音频流。
- 2. 接下来选择或点击 Tidal Connect 图标,打开可用 Tidal Connect 设备列表。
- 3. 选择 Focus 音响, 然后 Tidal 音频流会切换到音响。

### 通过 QPlay 进行流式传输

QPlay 可使 Focus 音响能够从运行 QQ 音乐应用程序的台式机、笔记本电脑或移动设备播放 QQ 音乐音频 流。

### 要在 Focus 音响上播放 QQ 音乐音频流,请按以下步骤操作:

1. 在台式机、笔记本电脑或移动设备上打开 QQ 音乐应用程序并开始播放音频流。

- 2. 接下来选择或点击 QPlay 图标, 打开可用 QPlay 设备列表。
- 3. 选择 Focus 音响, 然后 QQ 音乐音频流会切换到音响。

# 通过 UPnP 或 DLNA 进行流式传输

Focus 音响可以播放来自任何 UPnP 或 DLNA 兼容网络源和播放应用程序的音频流。

# 要在 Focus 音响上播放 UPnP 或 DLNA 音频流,请按以下步骤操作:

- 1. 打开播放应用程序的输出设置菜单
- 2. 选择 Focus 音响。

随后在播放应用程序中选定的音频将通过 Focus 音响播放。

# 通过蓝牙进行流式传输

您可以通过蓝牙连接,在 Focus 音响上播放来自任何运行蓝牙兼容音频播放应用程序的配对台式机、笔记本 电脑或移动设备的音频流。

# 要在 Focus 音响上播放蓝牙音频流,请按以下步骤操作:

- 1. 播放设备与 Focus 音响配对并连接后,打开播放应用程序。
- 2. 选择 Focus 音响进行蓝牙播放。

已连接的蓝牙设备开始播放音频后,Focus 蓝牙输入不能自动选择。必须使用 Dynaudio Set-up and Control 应用程序或 Focus 遥控器手动选择蓝牙输入。

# <span id="page-21-0"></span>指示灯颜色

Focus 音响前面板指示灯有多种颜色显示和发光模式,用于表示不同的操作和设置信息。相关说明详见下 表。

| 白色 长亮、明亮 音响启动<br>熄灭<br>音响处于待机模式<br>白色 跳动、明亮 Wi-Fi/网络已连接,准备好播放音频<br>黄色 跳动、明亮 Wi-Fi/网络已断开,准备好播放音频 |
|-------------------------------------------------------------------------------------------------|
|                                                                                                 |
|                                                                                                 |
|                                                                                                 |
|                                                                                                 |
| 白色 短亮、明亮 收到遥控器指令                                                                                |
| 白色 长亮、暗淡 正在播放音频                                                                                 |
| 白色 闪烁、明亮 Wi-Fi 连接和音响配对模式                                                                        |
| 蓝色 闪烁、明亮 蓝牙配对模式                                                                                 |
| 蓝色 短亮、明亮 自动网罩 EQ 已接合或已分离                                                                        |
| 绿色 长亮、明亮 正在更新固件                                                                                 |
| 白色 快闪、明亮 正在恢复出厂设置                                                                               |
| 红色 快闪、明亮 错误(重新启动音响)                                                                             |
| 橙色 闪烁、明亮 错误(查看 Dynaudio Set-up and Control 应用程序)                                                |

Focus 指示灯颜色

#### 注意

- "闪烁"是指灯每秒钟点亮并熄灭一次。
- "快闪"是指灯每秒钟点亮并熄灭四次。
- <span id="page-22-0"></span>"跳动"是指灯每两秒钟变亮并变暗一次。

# 前网罩

Focus 音响采用磁吸式前网罩,可以轻松取下或装上。网罩感应功能可根据有无网罩的情况自动调整音响的 声音平衡。

虽然是否使用网罩纯属个人偏好,但仍需考虑两个因素:

- 网罩经过精心设计,尽可能不影响音响性能,但您可能会发现,没有它们,音质会略有提升。不妨在专心聆听时取 下网罩,其他时候装上。
- <span id="page-22-1"></span>▪ 驱动单元音盆和高音喇叭圆顶十分脆弱,很容易受损。如果您家中有小孩或宠物,最好安装网罩。

# Dynaudio Set-up and Control 应用程序与网络音频和蓝牙音频

- 当使用 Focus 音响通过蓝牙或家庭网络播放 来自移动设备或电脑的音频 时,首先必须在播放应用程序(例如 Spotify、Apple Music 或 Roon)中选择音频。
- <span id="page-22-2"></span>■ 然后,您可以使用播放应用程序或 Dynaudio Set-up and Control 应用程序操控播放/暂停、下一曲、上一曲、音 量、静音等功能。

# Dynaudio Set-up and Control 应用程序与互联网广播电台

互联网广播电台可以通过专门的互联网广播应用程序进行播放,也可以直接通过 Dynaudio Set-up and Control 应用程序进行播放。

- 1. 打开 Dynaudio Set-up and Control 应用程序。
- 2. 浏览互联网广播电台和播客。
- 3. 找到想要添加到当前所选音响收藏夹的电台或播客后,点击心形图标。您最多可为一台音响分配 3 个电台,它们会 被分配给遥控器的预设按钮 1、2 和 3。
- 4. 找到想要添加到专辑的电台或播客后,点击纸牌图标。您最多可以在专辑中存储 20 个电台。

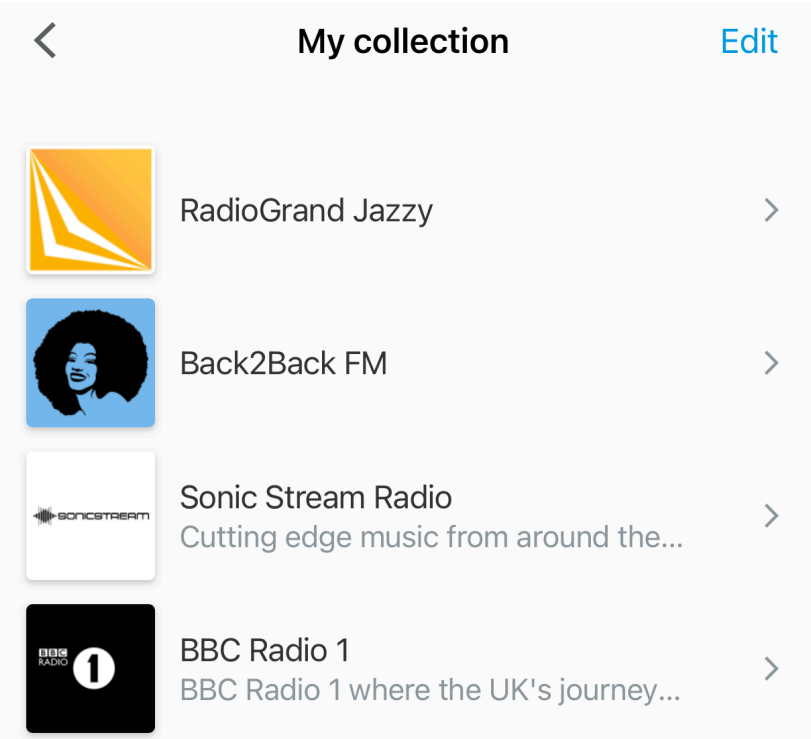

图示:Set-up and Control 应用程序:专辑

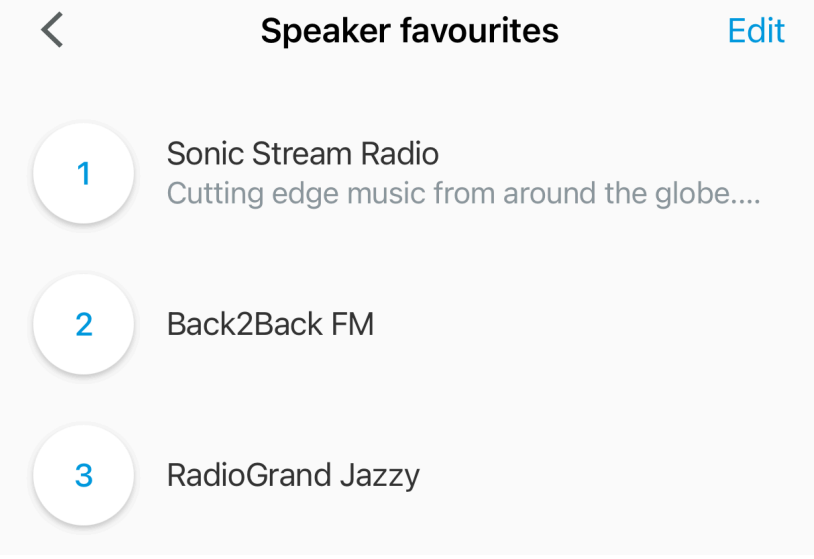

图示: Set-up and Control 应用程序: 收藏夹

# Dynaudio Set-up and Control 应用程序与 WiSA 音频

当使用 Focus 音响播放来自电视机等 WiSA 音频源的音频时:

- <span id="page-23-0"></span>▪ Dynaudio Set-up and Control 应用程序只有以下作用:
- 选择输入;以及
- 控制音量或静音功能。
- 电视遥控器或其应用程序的作用如下:
- 播放/暂停
- 下一曲和上一曲功能。

# 注意

如果您想单独使用 WiSA 音频源的音量控制功能,可以将 Focus 音响设置为固定音量模式。相关说明详见 本手册"自定义 Focus 音响设置"章节。

# Dynaudio Set-up and Control 应用程序与有线音频

当使用 Focus 音响播放来自 CD 播放机、电视机等有线音频源的音频时:

- <span id="page-24-0"></span>▪ Dynaudio Set-up and Control 应用程序只有以下作用:
- 选择输入;以及
- 控制音量或静音功能。
- 有线音频源遥控器或其应用程序的作用如下:
- 播放/暂停
- <span id="page-24-1"></span>▪ 下一曲和上一曲功能。

# 使用 Focus 遥控器

Focus 遥控器的作用如下:

- 选择音频源
- 操作播放/暂停、下一曲、上一曲、音量/静音等功能
- 选择存储的收藏夹预设项。

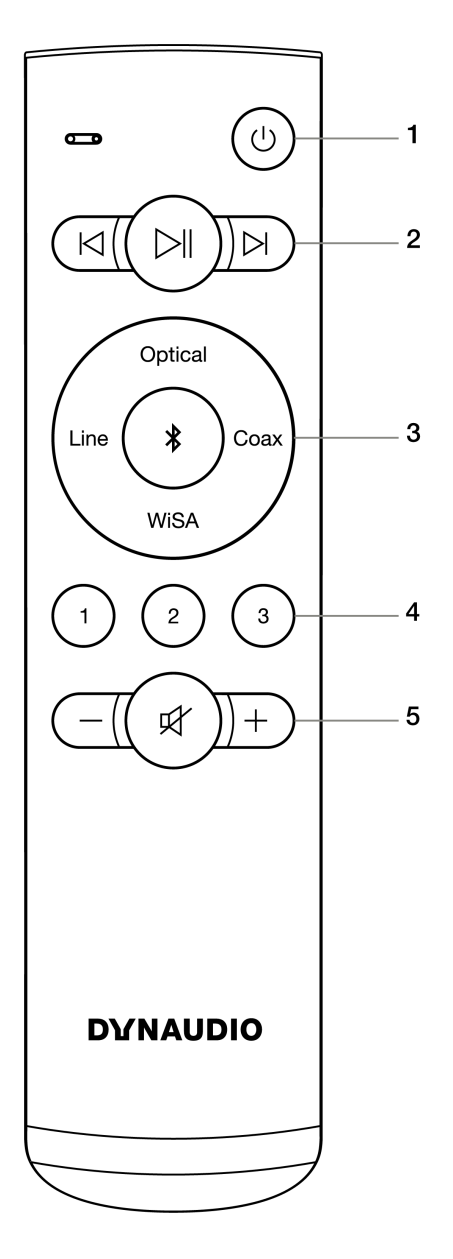

图示:遥控器

- 1. 待机
- 2. 上一曲 播放/暂停 下一曲
- 3. 选择输入
- 4. 互联网广播电台预设项
- 5. 降低音量 静音/取消静音 提高音量

遥控器按钮及其功能的说明详见下文。

# 待机

将 Focus 音响切换到待机模式和退出待机模式。

### 上一曲、播放/暂停、下一曲

播放或暂停播放所选曲目,或者选择上一曲或下一曲。

# 注意

播放/暂停、下一曲和上一曲功能不适用于 WiSA 或有线音频源。

# 选择输入

选择数字光纤、数字同轴、WiSA、模拟线路和蓝牙输入。

#### 注意

网络流式音频优先于蓝牙、有线和 WiSA 输入。

# 互联网广播电台预设项

选择预设的互联网广播电台。

# 注意

您可以通过 Dynaudio Set-up and Control 应用程序将三个收藏夹存储为预设项。

### 降低音量、静音/取消静音、提高音量

控制音量和静音。

遥控器有两个隐藏的"管理"功能:

#### 蓝牙配对模式

要将 Focus 音响切换到蓝牙配对模式,请长按遥控器上的蓝牙按钮三秒钟。

#### 重置遥控器

▪ 要重置遥控器,请长按预设按钮 1 和 3,直到遥控器指示灯闪烁绿光。此时长按主音响后面板上的蓝牙按钮三秒 钟,启动配对模式。 遥控器将重新启动并重新连接到音响。配对过程中,遥控器指示灯会闪烁。配对完成后,音响会发出确认音。

#### 将替换的 Focus 遥控器与音响配对

- 1. 将电池装入遥控器。
- 2. 当遥控器的 LED 灯闪烁绿光时,长按主音响后面板上的蓝牙按钮三秒钟。 片刻后,遥控器与音响开始配对。配对完成后,音响会发出确认音。

# <span id="page-27-0"></span>自定义 Focus 音响设置

\_\_Dynaudio Set-up and Control 应用程序\_\_支持配置 Focus 音响的各种自定义设置。相关说明详见下文。

首先打开 Set-up and Control 应用程序, 在主页面上点击音响图标选中相应音响, 然后点击设置图标。系统 将显示下列菜单项。

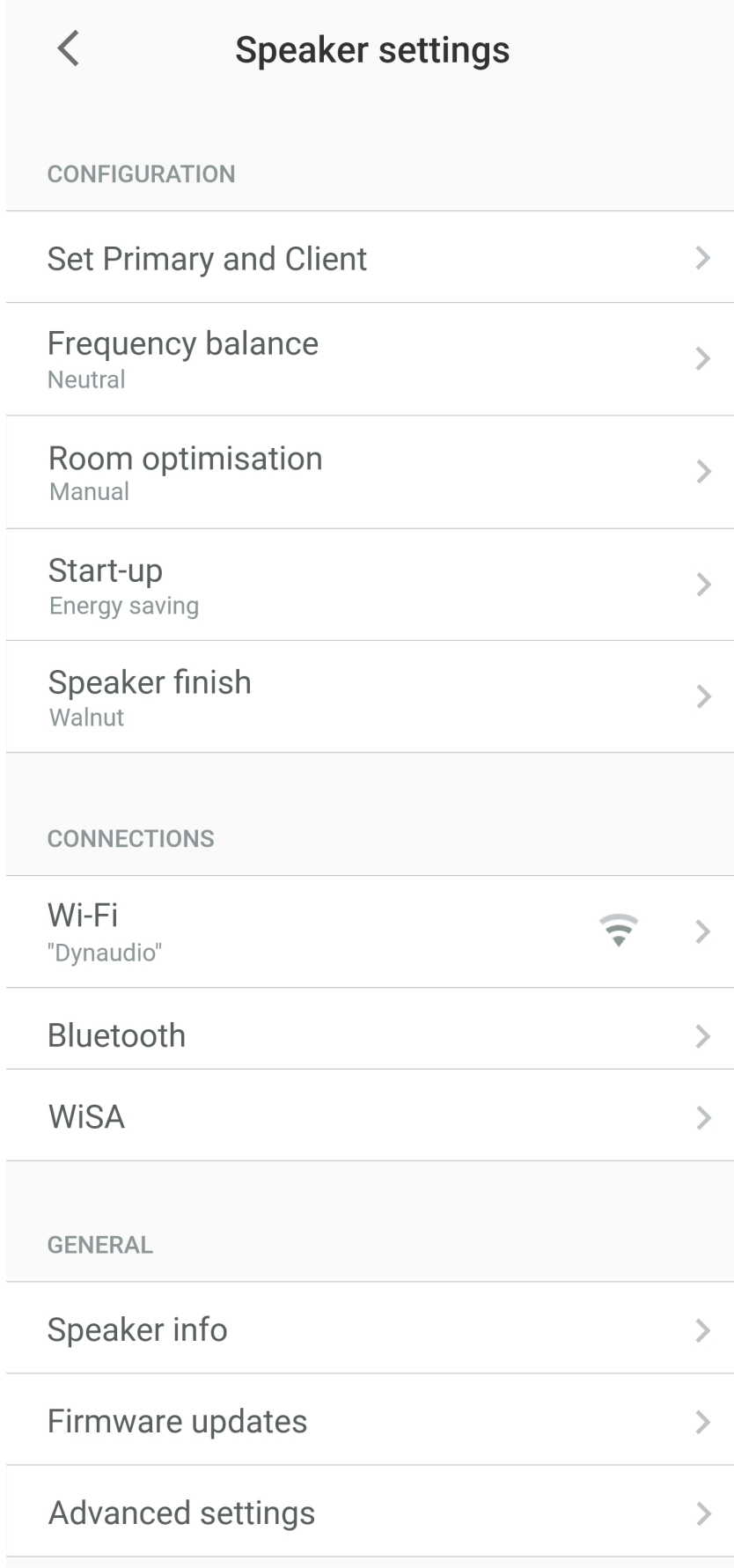

图示: Set-up and Control 应用程序: Speaker Settings (音响设置)

# <span id="page-29-0"></span>基本设置

# 设置主副音响

将左声道或右声道指示应用于主副音响。

#### 房间优化

为主副音响单独选择"Neutral"(中性)、"Near Wall"(近墙)和"Corner"(角落)等低音均衡选 项。

# Near Wall (近墙)

"Near Wall"(近墙)选项增加了低音衰减度,从而补偿音响摆放在房间边界附近时产生的增强效果。

# **Neutral (中性)**

"Neutral"(中性)选项是默认的非均衡频率响应。

#### Corner(角落)

"Corner"(角落)选项增加了低音衰减度,从而补偿音响摆放在房间角落时产生的增强效果。

#### 注意

您可以针对左右音响使用不同的房间优化设置,但最好是在房间里调试和布置音响,使它们相对于房间 边界的位置相似。

#### 频率平衡

将"Bright" (明亮)、"Neutral" (中性)和"Dark" (深沉) 等音调均衡选项应用于这两台音响。

#### **Bright (明亮)**

"Bright"(明亮)选项对高频有轻微的增强效果,可让您觉得音质更好,尤其是在听音室里有地毯和软装 饰的情况下。

#### Dark(深沉)

"Dark"(深沉)选项对高频有同等的削减效果,适用于装有瓷砖地板和无遮挡窗户的听音室。

# **Neutral (中性)**

"Neutral"(中性)选项是默认的非均衡频率响应。

# Dirac Live

Focus 音响搭载了 Dirac Live® 房间修正技术,可针对听音室的声学特征优化音响性能。如需详细了解如何使 用 Dirac Live 功能, 请访问 www.dirac.com/live。

### 音响箱体饰面

选择适合 Focus 音响的箱体饰面颜色。

#### 启动设置

有两种音响启动模式可供选择。1.节能模式可最大限度地减少音响处于待机模式时的功耗,但启动时间会稍 长一些。1.快速启动模式可最大限度地减少从待机模式启动到音频播放之间的延迟,但待机功耗会更大一 些。

# 高级设置

<span id="page-30-0"></span>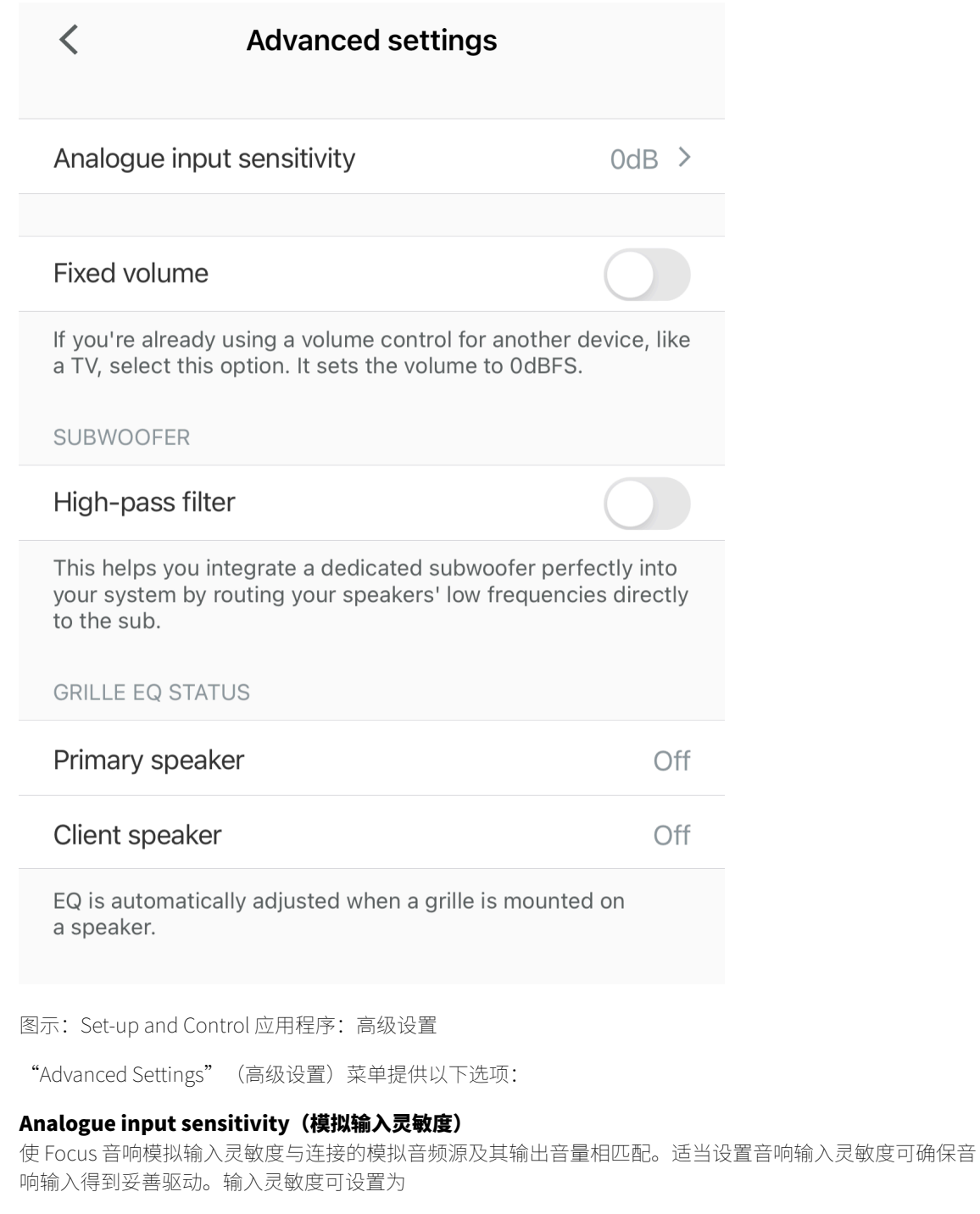

- -6 dB:如果音频源的输出音量较大,请选择 -6 dB。
- 0 dB:如果音频源的输出音量适中,请选择 0 dB。
- +6 dB:如果音频源的输出音量较小,请选择 +6 dB。

# Fixed volume (固定音量)

禁用 Focus 音量控制功能并将音响音量设置为最大。此功能在 Focus 音响连接的音频系统或电视机已有音量 控制装置的情况下非常实用。只有在已有其他音量控制装置的情况下才使用固定音量功能。

# <span id="page-31-0"></span>重低音喇叭设置

# High-pass filter (高通滤波器)

启用此选项可应用高通滤波器,从而减少 Focus 音响的低音输出,使其可与重低音喇叭一起使用。

高通滤波器的工作频率为 80 Hz。

# Grille EQ Status(网罩 EQ 状态)

如果 Focus 音响使用前网罩,高频输出会略有下降。如果安装了前网罩,自动网罩均衡功能会提供适当的高 频增强效果。

# <span id="page-31-1"></span>连接

### Wi-Fi

Wi-Fi 页面会显示当前连接的 Wi-Fi 网络。

您还可以在此页面上移除(忽略)当前网络。

### **Bluetooth** (蓝牙)

"Bluetooth"(蓝牙)页面会显示当前配对的蓝牙设备。

您还可以在此页面上启用蓝牙配对模式。

# **WiSA**

此页面会显示 Focus 主副音响的 WiSA 连接状态。

您还可以将 WiSA 连接采样率设置为 48 kHz 或 96 kHz。

播放高分辨率素材时,音响之间的高采样率连接可能是适宜的,但播放 CD 或标准分辨率流式音频时,这种 连接就没有必要了。此外,根据家中的无线电频率环境,您可能会发现,48 kHz 选项的音响间连接效果更可 靠。

# <span id="page-31-2"></span>常规设置

# Speaker Info (音响信息)

此页面会显示以下信息:

- 音响间连接方法
- 遥控器连接状态
- 主副音响的模块 ID
- 主副音响的固件版本
- IP 地址
- Wi-Fi MAC 地址
- 蓝牙 MAC 地址
- 以太网 MAC 地址

您还可以在此页面上将音响恢复为出厂设置。

在 Android 版 Set-up and Control 应用程序中, 您还可以更改音响名称。

# Firmware Updates (固件更新)

此页面会显示丹拿 Focus 音响当前的固件版本。

▪ 点击"Check for updates"(检查更新),查看音响是否有新的固件版本可用。

# <span id="page-33-0"></span>连接模式、重置与更新

您可能需要将丹拿 Focus 音响设置为连接模式或配对模式,也可能需要重置它们。您可使用遥控器或 Dynaudio Set-up and Control 应用程序启用这些功能。

# 注意

如需了解下文中提到的音响后面板按钮,请参阅"打开和连接 Focus 音响"章节。

# 将音响连接到不同的 Wi-Fi 网络

- <span id="page-33-1"></span>1. 长按主音响后面板上的 Wi-Fi 按钮三秒钟, 启动 Wi-Fi 连接模式。
- 2. 在连接到所需 Wi-Fi 网络的设备上打开 Dynaudio Set-up and Control 应用程序。
- 3. 点击应用程序主页面上的"…"图标,启动"Add new speaker" (添加新音响)程序。

### 使用 Apple AirPlay 或 Google Home 进行设置

要将 Focus 音响连接到 Wi-Fi 网络,除了使用 Dynaudio Set-up and Control 应用程序,您还可以使用以下任 意一种方法来管理这一连接过程:

- iOS 设备上的 AirPlay 设置功能;
- <span id="page-33-2"></span>■ Android 或 iOS 设备上的 Google Home 应用程序。

# 删除整个音响蓝牙配对设备存储存储器

1. 长按主音响后面板上的蓝牙按钮十秒钟。

# 注意

如果仅需\_编辑\_配对设备存储器,您可以通过 Set-up and Control 应用程序的设置菜单来完成此操作。

# 重新建立主副音响之间的无线连接

- <span id="page-33-3"></span>1. 在两台音响均打开的情况下,长按副音响后面板上的音响配对按钮三秒钟。
- 2. 如果连接失败,请长按主音响后面板上的音响配对按钮三秒钟。
- <span id="page-33-4"></span>3. 如果音响间无线连接仍然失败,请关闭两台音响,然后重新打开。

# 用替换品替换现有副音响

- 1. 在两台音响均打开的情况下,长按主音响后面板上的音响配对按钮三秒钟。
- <span id="page-33-5"></span>2. 如果音响间无线连接仍然失败,请关闭两台音响,然后重新打开。

# 将 Focus 音响重置为出厂默认状态

1. 同时长按主音响后面板上的音响配对按钮和 Wi-Fi 按钮十秒钟。 主音响会在重新启动时自动连接到副音响,然后进入 Wi-Fi 连接模式。

如果音响连接到 Wi-Fi 网络,您还可以通过 Set-up and Control 应用程序重置音响:

- 1. 前往 Settings > Speaker Info(设置 > 音响信息)。
- 2. 点击"Factory reset"(恢复出厂设置)。

# 注意

需要重置 Focus 音响的情况可能包括:

- 音响将由新用户在不同的听音空间中使用。
- 您想重新安装 Focus 音响。
- 丹拿或丹拿零售商建议您重置音响。
- 您想将 Focus 音响恢复到未使用状态。

#### 音响恢复出厂设置后,需要重新连接 Focus 遥控器。

# 重新连接遥控器

- <span id="page-34-0"></span>1. 长按主音响后面板上的\_\_蓝牙\_\_按钮三秒钟。 两台音响上的指示灯均会闪烁蓝光,表示进入蓝牙配对模式。
- 2. 确保遥控器装有电池,然后同时长按预设按钮 1 和 3, 直到指示灯开始闪烁。 松开按钮后,遥控器将重置并自动进入蓝牙配对模式。

片刻后,遥控器与音响开始配对。配对完成后,音响会发出确认音。

# 注意

需要重置 Focus 遥控器的情况可能包括:

- 遥控器将给另一对 Focus 音响使用。
- 您想重新安装 Focus 音响。
- <span id="page-34-1"></span>▪ 丹拿或丹拿零售商建议您重置遥控器。

# Firmware Updates (固件更新)

如有新的音响固件可供安装,Dynaudio Set-up and Control 应用程序将显示通知。

您还可以使用 Set-up and Control 应用程序手动检查是否有新的固件版本:

- 1. 前往 Settings > Firmware updates(设置 > 固件更新)。
- 2. 点击"Check for updates"(检查更新)。
- 3. 如有可用更新,请按照 Set-up and Control 应用程序的指示,对音响固件进行更新。

# <span id="page-35-0"></span>保养 Focus 音响

# <span id="page-35-1"></span>煲机

新制造的丹拿音响的活动零件在生产后均已经过声学检查,但可能仍未达到实现最佳效果所需的柔韧性。驱 动单元系统的质量越高,音响对系统磨合时间的要求便越高。

因此,新购买的丹拿音响需要数周的运行/播放才能达到最佳性能。此后,每次聆听前煲机几分钟均有助于 音响"热身"。

# <span id="page-35-2"></span>维护

除家中所有贵重物品所需的同类保养之外,丹拿音响无需任何特殊处理。

使用柔软、干燥或微湿的布来清洁音响箱体和其他非功能组件。应始终避免接触高音喇叭的圆顶。可用软刷 除去低音和中音驱动单元隔膜上的灰尘。布网罩最好用软刷清洁。不建议使用任何清洁剂或是抛光液或喷雾 剂。如果确需使用此类物品,最好将其涂在清洁布上而非直接涂在音响箱体上。此外,最好先在音响箱体背 面或底面的小片区域试用清洁产品。请勿让任何清洁产品接触驱动单元隔膜。

如需详细了解如何保养音响,请点击以下链接,浏览丹拿支持文章

- [如何清洁音响箱体](https://www.dynaudio.com/dynaudio-academy/2017/february/how-to-clean-your-speakers-the-cabinet)
- [如何清洁低音喇叭音盆](https://www.dynaudio.com/dynaudio-academy/2017/february/how-to-clean-your-speakers-speaker-cones)
- <span id="page-35-3"></span>[如何清洁高音喇叭](https://www.dynaudio.com/dynaudio-academy/2017/february/how-to-clean-your-speakers-soft-dome-tweeters)

# 保修

丹拿提供可转让的有限制造商保修。此保修仅涵盖材料和生产中的故障或缺陷。因滥用、误用或使用有缺陷 的电子设备而造成的损坏均不予保修。

所有保修索赔均须提供原始购买发票的副本,且保修仅在原始原产地或分销国家/地区或市场有效。如需保 修服务,必须由授权丹拿经销商在购买国家或地区安排。

# **DYNAUDIO**

Focus

Designed and engineered by Dynaudio Labs in Denmark

Dynaudio A/S 8660 Skanderborg Denmark

[dynaudio.com](https://dynaudio.com/)

© 2022 Dynaudio A/S All text and image copyrights reserved. Subject to change without notice.